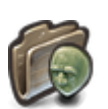

## **L'ADHÉSION**

L'interface d'adhésion permer d'adhérer à votre instance. Son environnement colorimétrique est le **violet**. Avant toute chose, une personne désirant un compte utilisateur doit faire partie d'une **[entité](https://wiki.kerhost.fr/doku.php?id=kerhost:entite)**. Une **entité** c'est tout simplement une **adhésion** qui va pouvoir intégrer un certain nombre d'utilisateur. Une adhésion est caractérisée par :

- un nombre de comptes utilisateur
- un [quota](https://wiki.kerhost.fr/doku.php?id=kerhost:quota) disque
- un montant d'adhésion

**KerHost** propose par défaut 4 types d'adhésion acitvées :

- 1. **SOLO**, 1 compte utilisateur, 5 giga d'espace disque, pour un montant de 9€ par an.
- 2. **DUO**, 2 comptes utilisateur, 10 giga d'espace disque, pour un montant de 12€ par an.
- 3. **ASSOS**, 4 comptes utilisateur, 20 giga d'espace disque, pour un montant de 15€ par an.
- 4. **FAMILLE**, 6 comptes utilisateur, 30 giga d'espace disque, pour un montant de 18€ par an.

Et une adhésion désactivée par défaut :

1. **PROFESSIONNELLE**, 10 comptes utilisateur, 50 giga d'espace disque, pour un montant de 25€ par an.

Ces types d'adhésion (ou [types de cotisation\)](https://wiki.kerhost.fr/doku.php?id=kerhost:cotisation_type) sont définis par **défaut**. Il est tout à fait possible de modifier/ajouter/supprimer un type d'adhésion à votre guise dans l'[interface de gestion admin](https://wiki.kerhost.fr/doku.php?id=kerhost:admin), au niveau du [tableau de bord](https://wiki.kerhost.fr/doku.php?id=kerhost:board) (PORTAIL ⇒ Administration ⇒ Tableau de bord ⇒ Gérer les types de cotisation).

La première [cotisation](https://wiki.kerhost.fr/doku.php?id=kerhost:cotisations) a régler lors de l'adhésion se fait au prorata de l'année en cours. Par défaut, les [tranches tarifaires](https://wiki.kerhost.fr/doku.php?id=kerhost:tranches_tarrifaire) sont les suivantes :

- 1. Du 01-01 au 30-04 **plein tarif**
- 2. Du 01-05 au 31-09 **demi tarif**
- 3. Du 01-10 au 31-12 **gratuit**

Là encore, ces tranches tarifaires sont définies par **défaut** et peuvent être également modifiées/ajoutées/supprimées dans l'[interface de gestion admin,](https://wiki.kerhost.fr/doku.php?id=kerhost:admin) au niveau du [tableau de bord](https://wiki.kerhost.fr/doku.php?id=kerhost:board) (PORTAIL ⇒ Administration ⇒ Tableau de bord ⇒ Gérer les tranches tarifaire).

La personne qui remplit le formulaire d'adhésion (via le [portail\)](https://wiki.kerhost.fr/doku.php?id=kerhost:portail) devient normalement la responsable de l'entité. C'est elle qui devra s'acquitter de la cotisation annuelle. C'est également cette même personne qui sera contactée pour tout problème relatif à l'adhésion ([appel à cotisation,](https://wiki.kerhost.fr/doku.php?id=kerhost:cotisations_gestion#appel_general_a_cotisation_202x) dépassement de [quota…](https://wiki.kerhost.fr/doku.php?id=kerhost:quota)). Il est possible pour un responsable d'entité de déléguer celle-ci à un autre membre de son entité.

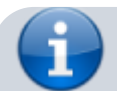

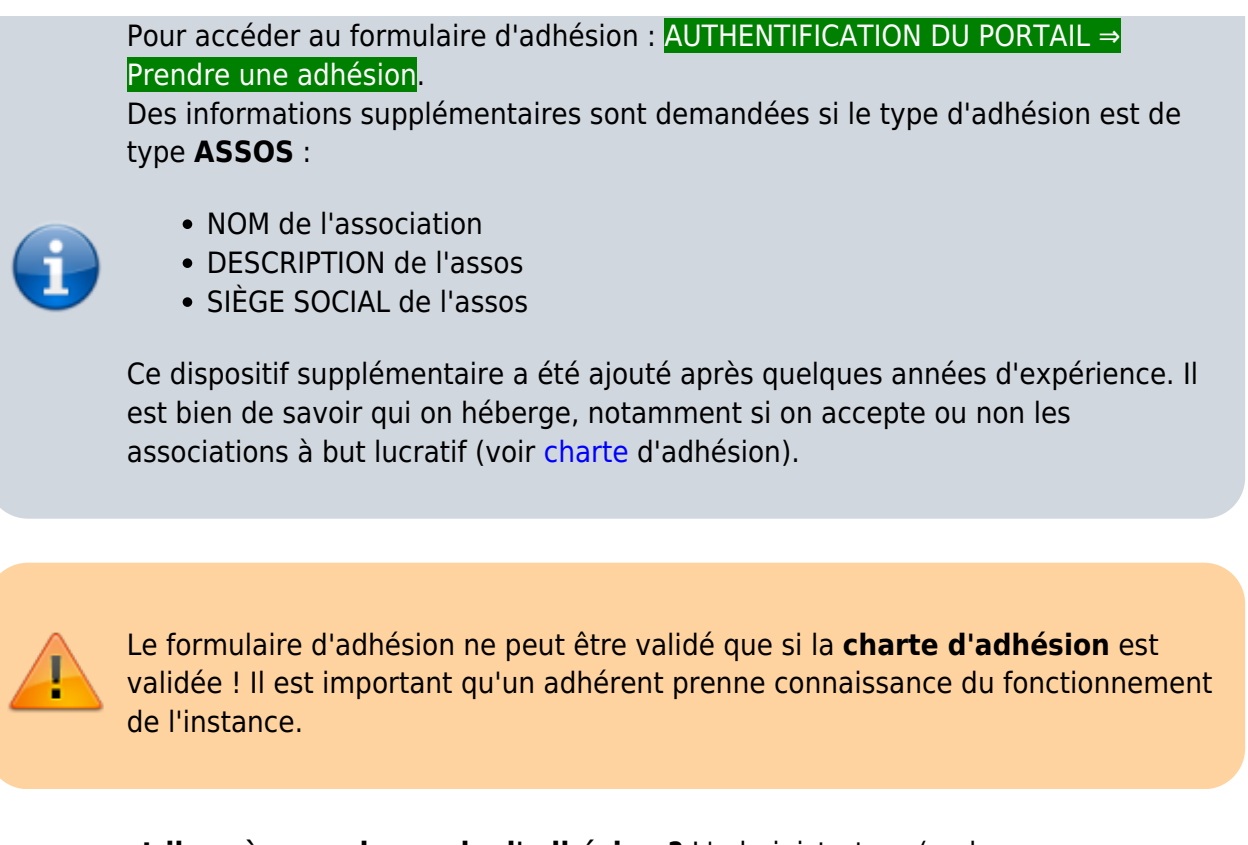

**Que ce passe t-il après une demande d'adhésion ?** L'administrateur (ou le groupe administrateur) reçoit par mail la demande d'adhésion. Il décide alors de valider ou non cette demande directement depuis la console [admin.](https://wiki.kerhost.fr/doku.php?id=kerhost:admin) Si dans les [réglages](https://wiki.kerhost.fr/doku.php?id=kerhost:reglages#reglages_de_base) de **KerHost** l'option **vote\_adh** est **activée**, alors la **[décision](https://wiki.kerhost.fr/doku.php?id=kerhost:decisions)** de valider ou non l'adhésion est soumise au **vote**. L'adhérent reçoit automatiquement par mail la confirmation de son adhésion ou les explications de son refus d'adhésion.

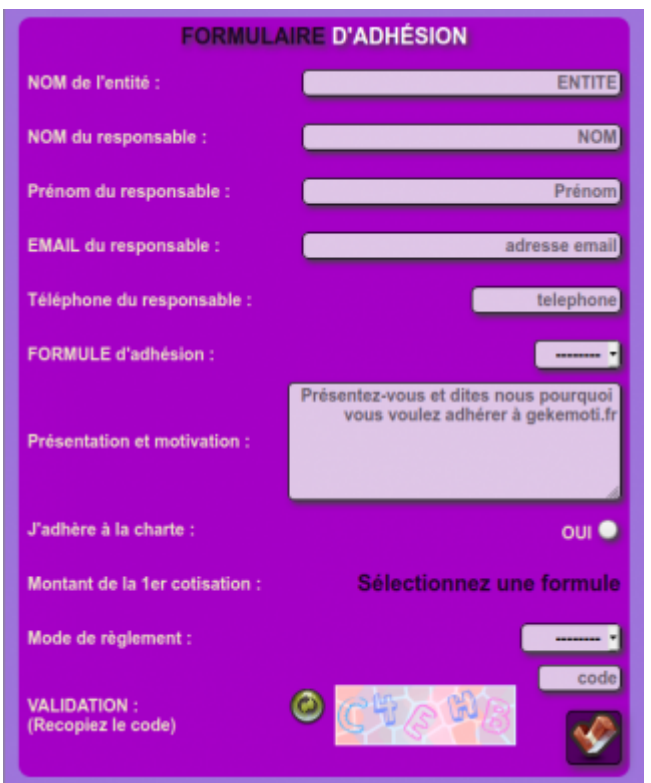